Departamento Administrativo de Planeación

# **GOBERNACIÓN DE ANTIOQUIA**

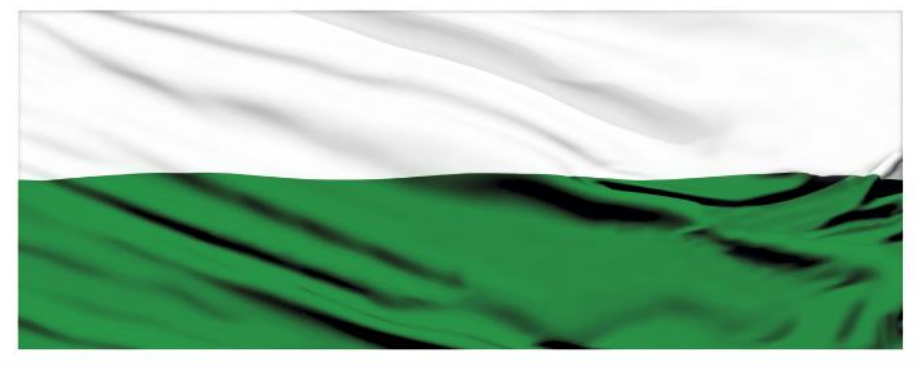

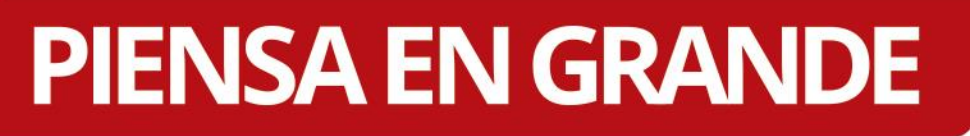

### **INSTRUCTIVOS MGA WEB**

# **"Asignación rol de Administrador Local"**

# **DEPARTAMENTO ADMINISTRATIVO DE PLANEACIÓN**

### **Dirección de Monitoreo, Evaluación y Banco de Proyectos.**

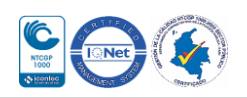

Departamento Administrativo de Planeación

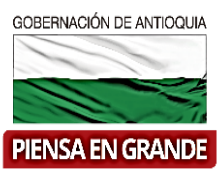

*INSTRUCTIVO: Asignación rol de Administrador local*

Pasos para solicitar al Departamento Nacional de Planeación-DNP el rol de Administrador local en la MGA WEB:

- **1.** Registrarse como persona natural o jurídica en la MGA WEB (Ver Instructivo **Registro de Usuarios en la MGA Web**). Posteriormente quedará con el rol de Formulador ciudadano.
- **2.** Descargar el Formato carta solicitud Administrador Local , que encontrará en la página web del Departamento Nacional de Planeación- DNP [www.dnp.gov.co](http://www.dnp.gov.co/) o en el siguiente link:

[https://www.dnp.gov.co/programas/inversiones-y-finanzas-publicas/capacitacion-y](https://www.dnp.gov.co/programas/inversiones-y-finanzas-publicas/capacitacion-y-asistencia-tecnica/Paginas/Capacitacion-y-asistencia-tecnica.aspx)[asistencia-tecnica/Paginas/Capacitacion-y-asistencia-tecnica.aspx](https://www.dnp.gov.co/programas/inversiones-y-finanzas-publicas/capacitacion-y-asistencia-tecnica/Paginas/Capacitacion-y-asistencia-tecnica.aspx)

**2.1** El formato deberá estar diligenciado en totalidad y firmado por el representante legal (Alcalde)

**Nota:** Dentro de la información a diligenciar se solicita el número de cédula y el correo electrónico del funcionario, el cual deberán ser los mismos datos con los que se registró en la MGA Web inicialmente.

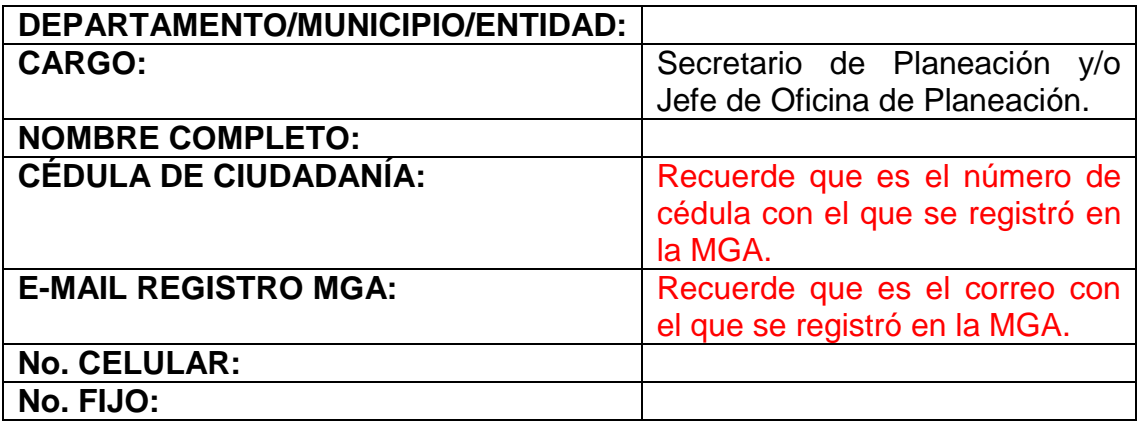

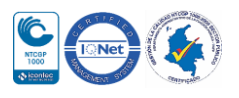

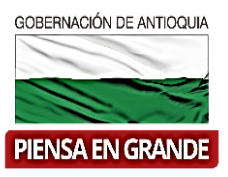

**3.** Descargar el Formato de acuerdo de confidencialidad, que encontrará en la página web del Departamento Nacional de Planeación- DNP [www.dnp.gov.co](http://www.dnp.gov.co/) o en el siguiente link:

[https://www.dnp.gov.co/programas/inversiones-y-finanzas-publicas/capacitacion-y](https://www.dnp.gov.co/programas/inversiones-y-finanzas-publicas/capacitacion-y-asistencia-tecnica/Paginas/Capacitacion-y-asistencia-tecnica.aspx)[asistencia-tecnica/Paginas/Capacitacion-y-asistencia-tecnica.aspx](https://www.dnp.gov.co/programas/inversiones-y-finanzas-publicas/capacitacion-y-asistencia-tecnica/Paginas/Capacitacion-y-asistencia-tecnica.aspx)

Los datos a diligenciar es la información de la persona solicitante (Alcalde o Jefe de Planeación)

#### **Formatos**

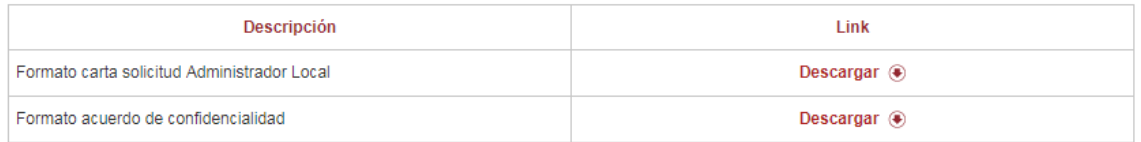

**4.** Enviar la solicitud al correo del DNP, [infosgr@dnp.gov.co](mailto:infosgr@dnp.gov.co) con el encabezado: **Solicitud de asignación del rol de Administrador Local - Municipio XXXXXXX**

Y adjuntar los siguientes documentos:

- **a.** El formato de carta solicitud Administrador Local del punto No. 2
- **b.** El formato de acuerdo de confidencialidad del punto No. 4
- **c.** Acto administrativo de Posesión del Alcalde y/o el Secretario de Planeación
- **d.** Copia de la cédula de ciudadanía del Alcalde y/o el Secretario de Planeación.

La mesa de ayuda gestionará la solicitud y le enviará al correo electrónico la confirmación de la asignación del rol de Administrador Local.

\*Administrador Local: este rol es asignado en la MGA WEB a los encargados de administrar los usuarios las entidades territoriales y de asignar el rol de formulador oficial.

#### **GRACIAS**

Material: Capacitación y Asistencia Técnica DNP - Proyectó: María Fernanda Calderón Valencia

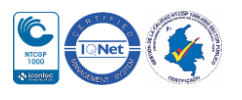